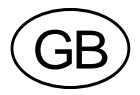

# **VTDJB**

*TECHNICAL MANUAL*

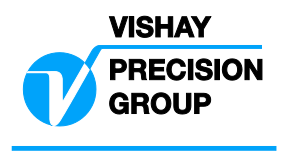

# **TABLE OF CONTENTS**

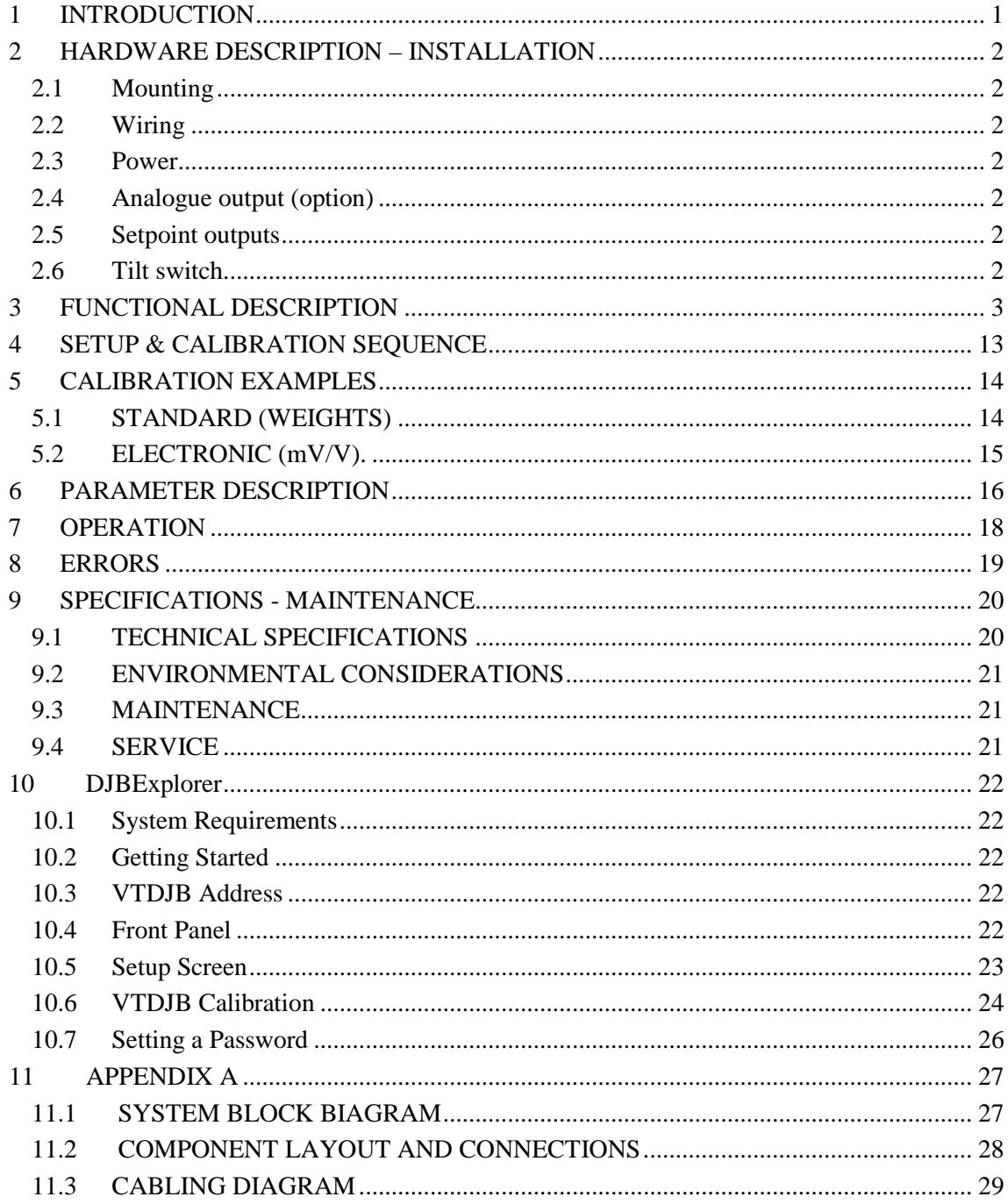

*Technical Manual, VTDJB*

# **1 INTRODUCTION**

The VTDJB is a junction board for connection of up to 4 analogue load cells. It contains all transducer electronics to excite the strain gauges, amplify, filter and convert the analogue signal of each load cell to a digital form. The outputs from each load cell are corner corrected and summed to form the scale weight output. If one load cell is connected only it should be connected to LC #1 input, two load cells to inputs  $\#$ 1 and  $\#$ 2 etc.

The weight is output in digital form via an RS485A serial interface or in analogue form via a 0/4 – 20mA optional interface. The RS485 interface may be used in multi-drop applications where each VTDJB has its own unique address.

All weighing functions necessary for operation of weighing system such as Zero, Tare, No motion detection, error monitoring are performed by the VTDJB.

An ASCII standard serial interface command set allows VTDJB to be connected with personal computers, PLCs, intelligent peripherals, etc.

The calibration of each corner and of the scale is handled by the VTDJB through a calibration sequence initiated via the serial interface. Calibration constants are stored in EEPROM on board. Calibration security is effected by a CALLOCK hardware inside the VTDJB which may be sealed and a PINLOCK software device that once activated inhibits access to calibration constants if the PIN code is not entered. The unit is also provided with an Audit Trail Counter which is incremented every time the calibration parameters and/or constants are modified.

The weight data rate is setup selectable to cater for high accuracy static weighing (2-5 conversions/sec) or medium accuracy dynamic weighing (10-20-40 conversions/sec) applications with computers or other systems.

The unit has been designed for use in industrial environments and is EMC compliant to EN 45501 standards.

The VTDJB has two optoisolated setpoint outputs and one optoisolated input.

A potential free Tilt switch may be connected to inhibit weighing while the scale is not level.

#### **OPTIONS**

- OP.1 Analogue output 20mA (optoisolated).
- OP.2 Automatic Tilt correction device (Bi-directional).
- OP.3 N/A
- OP.4 Stainless steel housing 200 x 105 x 45 mm with cable glands or DB9F connector.
- OP.5 Mains power adapter 230 VAC to 9 VAC/ 500mA.
- OP.6 Remote Display Terminal VT150.
- OP.7 RS232C/RS485A converter including power adapter 230VAC to 9VAC/500mA.

# **2 HARDWARE DESCRIPTION – INSTALLATION**

Normally VTDJB comes in a sealed stainless steel enclosure, suitable for wash-down environment. Entry of connecting cable is through sealed cable glands. Refer to Annex A for details of the enclosure and main PCB 703.2. In addition an analogue output (PCB 760) and a tilt switch may be connected.

# *2.1 Mounting*

The mounting location should be such that the unit is not subject to excessive vibrations or heat. The top panel should be accessible.

# *2.2 Wiring*

Remove the lid by undoing the four screws.

Insert cables via the cable glands. Strip the cables and connect the load cells 1 to 4 to connectors ST6 to ST9 respectively. If the load cell cables are 6-wires connect together the excitation and sense leads or cut off the sense leads.

Connect the shields of the cables on SHLD terminal or directly on the chassis screws using eyelet terminals.

Power cable is connected to connector ST1.

Connect serial communication cable to connector ST2 according to the drawing in appendix A, paragraph 11.2 PCB 703.2.

When wiring is completed pull out any excessive cable and tighten the cable glands to ensure a firm grip on the cables. Re – install the lid and tighten the screws until the side edges are recessed 2 mm from the lid edges.

FOR OPTIMUM EMC PERFORMANCE KEEP THE LENGTH OF THE SHIELD INSIDE THE ENCLOSURE AS SHORT AS POSSIBLE.

# *2.3 Power*

As the instrument is computer controlled it requires clean power for reliable operation.

Power supply should come from a source that is isolated from other process equipment.

A mains adapter of 7.5 – 10VAC/500 mA is recommended.

Connect a power supply 7 - 10 VAC or 7.5 - 12 VDC (150mA min.) to ST1 (polarity independent).

# *2.4 Analogue output (option)*

Connect to ST2 of analogue output PCB760 according to the drawing in appendix A paragraph 11.2.

# *2.5 Setpoint outputs*

Connect isolated input/output to ST5 (if used) according to the drawing in appendix A paragraph 11.2 PCB 703.2

# *2.6 Tilt switch*

Connect a dry contact to Pins 1 & 2 of ST3. The tilt switch wires must be contained in the power and communications cable. N.O or N.C contact and debounce timer are set in SETUP 1.

*CAUTION : Do not run signal cables together with power cables. Connect the shielding where indicated on the drawing only. Never use a megger to check wiring.*

# **3 FUNCTIONAL DESCRIPTION**

All VTDJB operations are performed via the serial interface, through the use of a Master/Slave serial interface protocol. The file type's specific to VTDJB will be described here. The VTDJB is always a slave. Several VTDJBs may be connected in a network microprocessor controlled device. The communication buffer size is 13 bytes max for Transmitter and Receiver (Half duplex). Detailed description of the file types and sequences is given in the following pages.

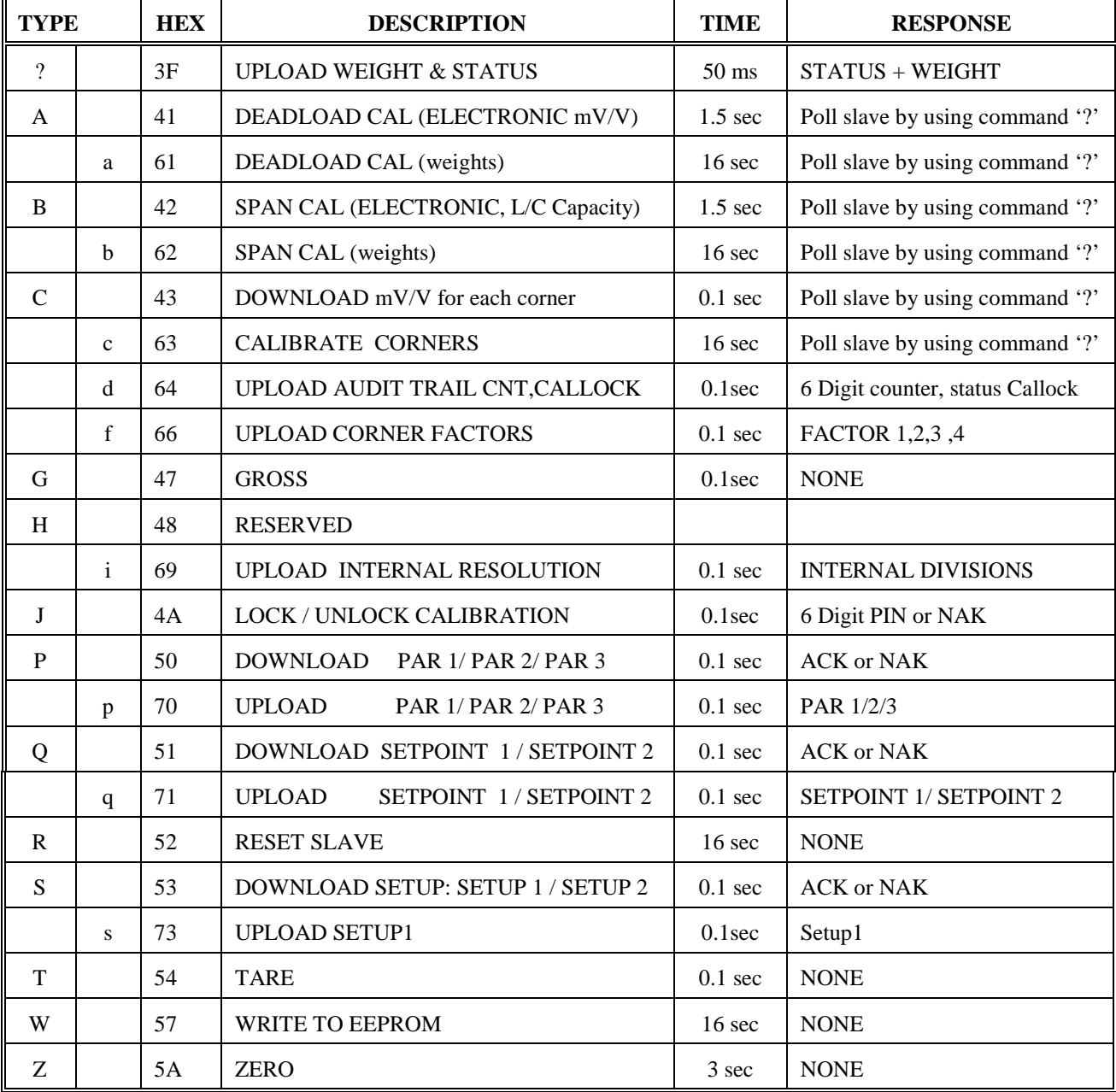

#### **LIST OF FILE TYPES (COMMANDS)**

# **FILE TYPE DESCRIPTION**

Calibration and weight parameters are protected by calibration lock devices hardware and software.

If the CALIBRATION LOCK is activated, weight parameter/calibration file types are not accessible.

The "CAL LOCK" is a hardware jumper inside the VTDJB required by Weights & Measures authorities so that calibration can be sealed (jumper inserted).

The "PINLOCK" is software Personal Identification Number, which ensures that no accidental scale calibration is attempted. The "PIN LOCK" and the "CAL LOCK" are logically connected.

In addition to the "CAL LOCK" an A.T.CNT (Audit Trail Counter) is provided for use by Weights and Measures Authorities.

The A.T.CNT (6 digits) is incremented when a weight parameter is changed, or a corner/scale calibration is attempted, regardless if the changes are saved in EEPROM or not.

The position of the "CAL LOCK" jumper and the A. T. CNT number may be inspected using command "d".

The A.T.CNT may be viewed by the Weight & Measures to verify that no calibration constants have been altered since the inspection/stamping date.

To avoid wait time in certain commands, especially when units are connected in a network, the VTDJB will not respond to the command issued but on subsequent polls by command "?".

# **CHECKSUM DESCRIPTION**

The total checksum (BCS in hex format) is calculated as XOR sum of all character preceding the first checksum character in the message (BCS2).

BCS1 is calculated as:  $(BCS / 10(h)) + 30(h)$ 

BCS2 is calculated as:  $(BCS Mod 10(h)) + 30(h)$ 

Example

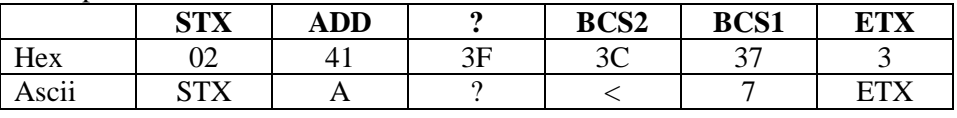

BCS:  $02 \text{ XOR } 41 \text{ XOR } 3F = 7C \text{ (h)}$ 

BCS1:  $(7C / 10) + 30 = 07 + 30 = 37$  (h)

BCS2:  $(7C \text{ Mod } 10) + 30 = 0C + 30 = 3C$  (h)

NOTE! All figures in the checksum calculation example are in Hex format.

# **? UPLOAD STATUS**

It is the main command used to poll the VTDJB(s), which reply with the current weight being measured or with a message if bit0 of status byte is '1'. In the normal state the VTDJB will respond within 3-4 character time. (e.g. with 9600baud, the character time  $\approx 1$  ms, the master should expect reception of STX from the VTDJB within 5 ms after the ETX was transmitted from the master).

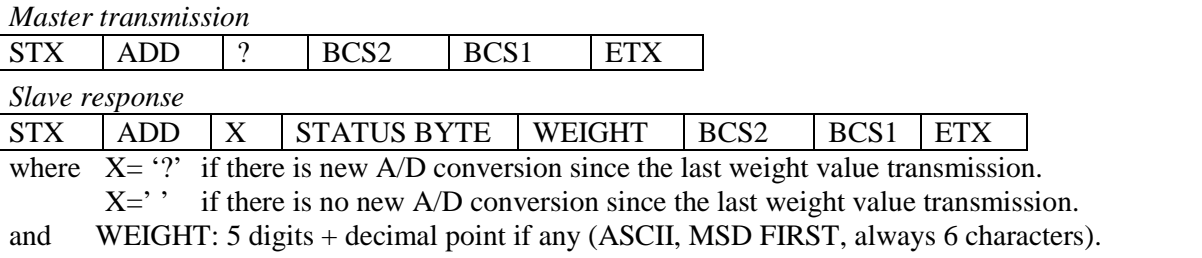

STATUS BYTE

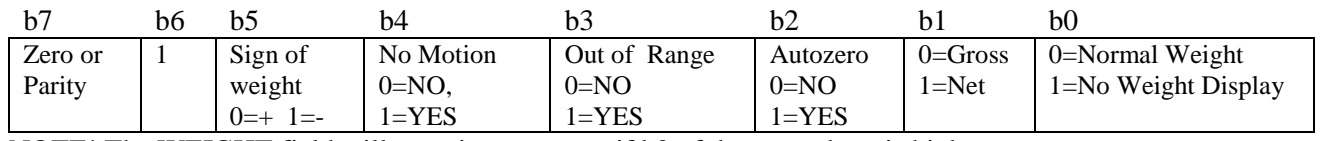

NOTE! The WEIGHT field will contain a message if b0 of the status byte is high.

# **A . DEAD LOAD CALIBRATION (ELECTRONIC mV/V)**

Downloads the total mV/V output of the empty scale for dead load calibration.

*Master transmission:*

 $STX$  ADD  $A$  yyyyyy BCS2 BCS1 ETX

yyyyyy: 6 digits of mV/V multiplied by 10000 (ASCII decimal).

Poll the slave by using command '?'. Possible response messages: 'WAIT..' or 'ERR 91'.

Slave returns to normal Weight output after the command is completed.

#### THE VALUE IS NOT SAVED IN EEPROM UNTIL A STORE COMMAND IS ISSUED.

*EXAMPLE:* For a 0.1234 mV/V load cell dead load output the data downloaded must be 001234.

*Master transmission :*

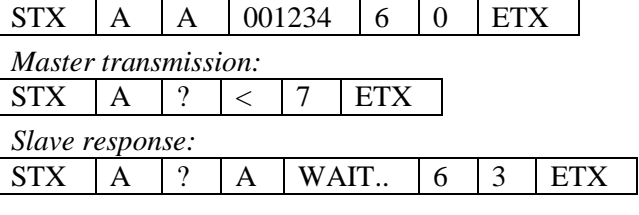

# **a. DEAD LOAD CALIBRATION (WEIGHT)**

When this command is received the VTDJB will measure the weight of the empty scale by averaging 32 conversions. This DEAD LOAD average will be held in the ZERO CALIBRATION memory.

*Master transmission:*

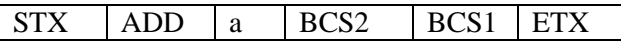

Poll the slave by using command '?'. Possible response messages: 'WAIT..' or 'ERR 91' Slave returns to normal weight output mode after the command is completed. THE VALUE IS NOT SAVED IN EEPROM UNTIL A STORE COMMAND IS ISSUED.

# **B. SPAN CALIBRATION (ELECTRONIC)**

Used to download the capacity of ONE load cell for SPAN factor computation. The command must be preceded by command "C".

#### *Master transmission:*

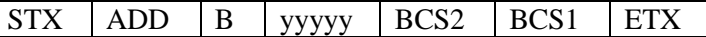

yyyyy: 5 digits without decimal point (ASCII decimal)

Poll the slave with command '?'. Possible responses: "WAIT.." or "ERR 90" or "ERR 91". Slave returns to normal weight output mode after the command is completed.

THE VALUE IS NOT SAVED IN EEPROM UNTIL A STORE COMMAND IS ISSUED.

## **b. SPAN CALIBRATION (WEIGHTS)**

Used to download the known WEIGHT already placed on the scale for Span factor computation.

*Master transmission:* 

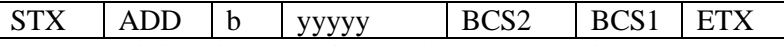

yyyyy: 5 digits without decimal point (ASCII decimal)

Poll the slave with command '?'. Possible responses: "WAIT.." or "ERR 90" or "ERR 91". Slave returns to normal weight output mode after the command is completed.

THE VALUE IS NOT SAVED IN EEPROM UNTIL A STORE COMMAND IS ISSUED.

## **C. DOWNLOAD mV/V OF EACH CORNER**

Used to download mV/V output at rated capacity of each load cell. The load cells must be of the same rated capacity. The VTDJB will expect the data for the number of load cells stated in P1 command.

*Master transmission:* 

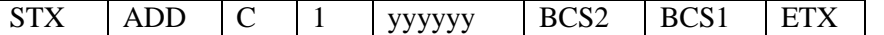

yyyyyy : 6 digits (ASCII decimal) of rated mV/V multiplied by 10000 for CORNER 1.

Poll the slave by using command '?'. Possible response messages: "ERR 91" or "CORN.2"

*Master transmission:* 

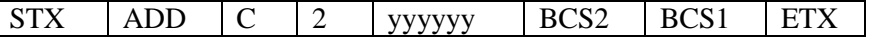

yyyyyy : 6 digits (ASCII decimal) of rated mV/V multiplied by 10000 for CORNER 2.

Poll the slave by using command '?'. Possible response messages: "ERR 91" or "CORN.3" *Master transmission:*

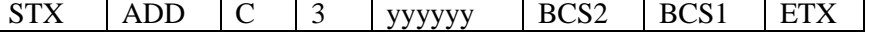

yyyyyy : 6 digits (ASCII decimal) of rated mV/V multiplied by 10000 for CORNER 3.

Poll the slave by using command '?'. Possible response messages: "ERR 91" or "CORN.4" *Master transmission:* 

 $STX$   $ADD$   $C$   $4$   $yyyyyy$   $BCS2$   $BCS1$   $ETX$ 

yyyyyy : 6 digits (ASCII decimal) of rated mV/V multiplied by 10000 for CORNER 4. Poll the slave with command '?'.

Slave returns to normal Weight output after command is completed.

THE VALUES ARE NOT SAVED IN EEPROM UNTIL A STORE COMMAND IS ISSUED.

# **c. CALIBRATE CORNERS (WEIGHT)**

It is used to compute correction factors for the corners by using weight equal to 10 - 30% of each load cell capacity. This command is in fact a procedure having a number of steps equal to the stated number of load cells. Empty the scale and send command:

*Master transmission:*

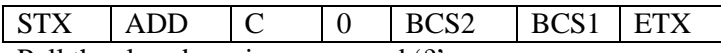

Poll the slave by using command '?'.

Possible response messages: "WAIT.." or "ERR 91" or "CORN.1".

Place the test weight on scale CORNER 1, wait to stabilise and send command:

*Master transmission:* 

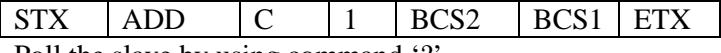

Poll the slave by using command '?'.

Possible response messages: "WAIT.." then "CORN.2" if corner 1 was ok,

or "CORN.1" if something is wrong. If the same corner is returned repeat the procedure.

Place the same test weight on scale CORNER 2, wait to stabilise and send command:

*Master transmission:* 

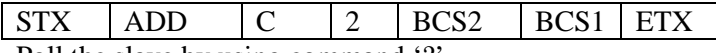

Poll the slave by using command '?'.

Possible response messages: "WAIT.." then "CORN.3" if corner 2 was ok,

or "CORN.2" if something is wrong. If the same corner is returned repeat the procedure. Place the same test weight on scale CORNER 3, wait to stabilise and send command:

*Master transmission:* 

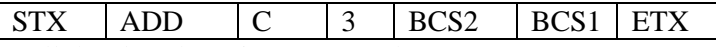

Poll the slave by using command '?'.

Possible response messages: "WAIT.." then "CORN.4" if corner 3 was ok,

or "CORN.3" if something is wrong. If the same corner is returned repeat the procedure.

Place the same test weight on scale CORNER 4, wait to stabilise and send command:

*Master transmission:* 

 $STX$   $ADD$   $c$   $4$   $BCS2$   $BCS1$   $ETX$ 

Poll the slave by using command '?'.

Possible response messages: 'WAIT..' then 'CORN.4' if something is wrong else the slave returns to normal weight output mode.

If the same corner is returned repeat the procedure.

#### THE VALUES ARE NOT SAVED IN EEPROM UNTIL A STORE COMMAND IS ISSUED.

## **d. UPLOAD CALIBRATION SECURITY PARAMETERS**

The command is used by the master to upload the current status of the hardware CAL LOCK jumper, the software PIN LOCK state and the contents of the Audit Trail counter.

*Master transmission:* 

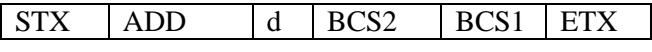

*Slave response:*

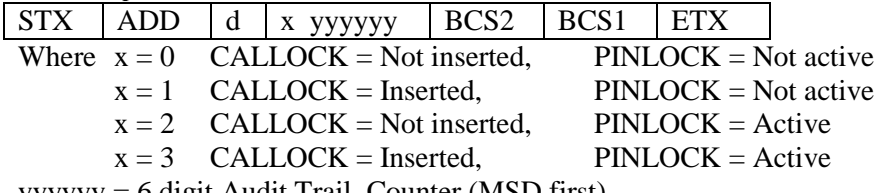

yyyyyy = 6 digit Audit Trail Counter (MSD first).

# **f. UPLOAD CORNER FACTORS**

It is used to upload corner factors.

*Master transmission:* 

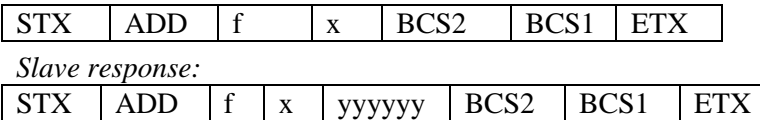

x : One digit defining CORNER (1-4).

yyyyyy : 6 digits of the respective corner factor. (ASCII decimal)

# **G. GROSS**

Clears any tare in use and returns slave to gross mode.

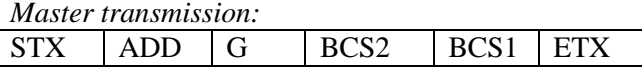

Slave response : NONE. The master may check execution of the command by examining the next status string.

# **J. LOCK / UNLOCK CALIBRATION (PINLOCK)**

The command is used to activate or deactivate the software calibration lock.

**UNLOCK:** Deactivates the software lock and releases weight parameter and calibration changes.

*Master transmission:* 

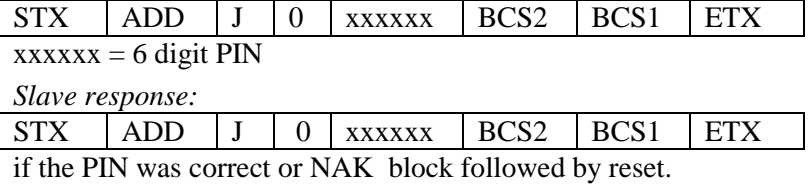

**LOCK**: Activates the software lock and disables further weight parameter and calibration attempts.

*Master transmission:* 

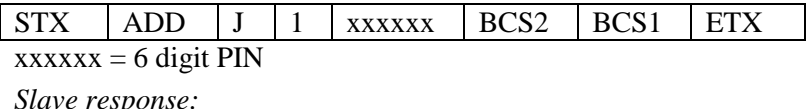

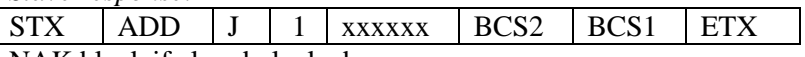

NAK block if already locked.

THE VALUE IS NOT SAVED IN EEPROM UNTIL A STORE COMMAND IS ISSUED.

TO CHANGE PIN, FIRST UNLOCK WITH THE OLD PIN THEN LOCK WITH THE NEW PIN. BE CAREFUL WITH THE NEW PIN. IF IT IS LOST THE UNIT MUST BE RETURNED TO THE FACTORY TO RECLAIM IT.

# **i. UPLOAD INTERNAL RESOLUTION**

Uploads internal resolution of slave VTDJB.

#### *Master transmission:*

 $STX$   $ADD$   $i$   $x$   $BCS2$   $BCS1$   $ETX$ 

where  $x :$  One digit defining the corner number  $(0-4)$ .

 $0 =$  Sum of the corners, 1 = Corner 1, 2 = Corner 2, 3 = Corner 3, 4 = Corner 4.

*Slave response:*

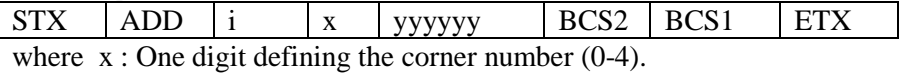

 $0 =$  Sum of the corners, 1 = Corner 1, 2 = Corner 2, 3 = Corner 3, 4 = Corner 4. yyyyyy : 6 digits defining the data (ASCII decimal), of the respective corner.

# **P. DOWN LOAD PARAMETERS**

Used to download scale parameters. The scale parameters are sent in three groups P1, P2, P3.

*Master transmission: (PAR 1)*

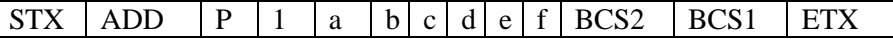

- a : Conversion Rate: 1=8Hz/n , 2=20Hz/n , 3=40Hz/n , 4=80Hz/n where n=Nr of Load cells. MAXIMUM Conversion Rate = 40Hz (i.e. 80Hz with one load cell is not acceptable).
- b : Max Input Signal:  $0 = 2$  mV/V,  $1 = 4$  mV/V, for each input (Dead load + Span).
- c : Number Of Loadcells: 1, 2, 3, 4
- d : Weight units:  $0 = \text{kg}$
- e : Digital Filter: 0, 1, 2 (0 = 1, 1 = 2, 2 = 4 samples)
- f : No Motion Samples: 1, 2, 3, 4, 5, 6, 7 (consecutive conversions within 1e)

## *Slave response:*

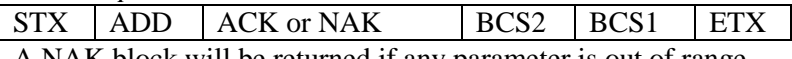

A NAK block will be returned if any parameter is out of range.

#### *Master transmission: (PAR 2)*

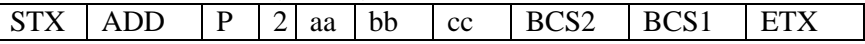

- aa : Display Resolution: 01, 02, 05, 10, 20, 50
- bb: Weighing Range: 01-99 (the first 2 digits of weighing range).
- cc: Dual Interval Limit: 00-99 (the first 2 digits of the weighing range for which the lower weight resolution will be selected automatically). 00 = DUAL INTERVAL NOT ACTIVE.

*Slave response:*

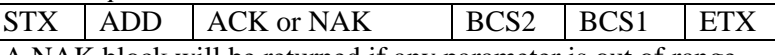

A NAK block will be returned if any parameter is out of range.

*Master transmission: (PAR 3)*

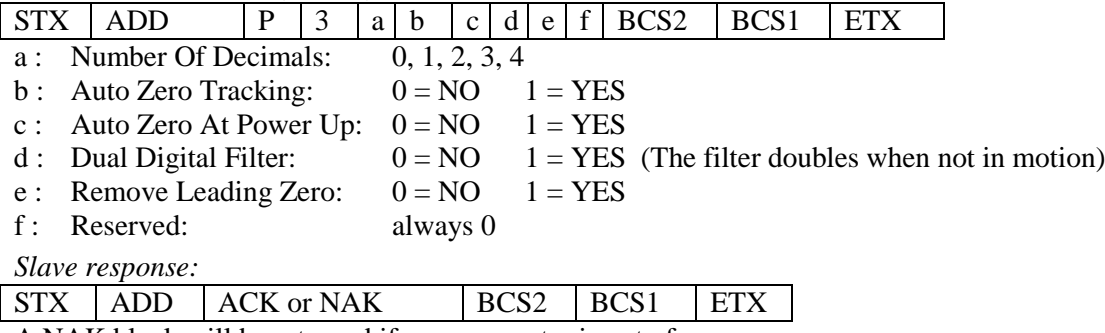

A NAK block will be returned if any parameter is out of range.

THE VALUES ARE NOT SAVED IN EEPROM UNTIL A STORE COMMAND IS ISSUED.

# **p. UPLOAD PARAMETERS**

Used to upload weight parameters. The scale parameters are uploaded in three groups P1, P2, P3.

*Master transmission: (PAR 1)*

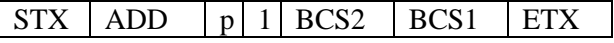

*Slave response:*

 $STX$  ADD p 1 a b c d e f BCS2 BCS1 ETX

a : Conversion Rate:  $1=8\frac{\text{Hz}}{n}$ ,  $2=2\frac{\text{GHz}}{n}$ ,  $3=4\frac{\text{GHz}}{n}$ ,  $4=8\frac{\text{GHz}}{n}$  where n=Nr of Load cells.

b : Max Input Signal:  $0 = 2$  mV/V,  $1 = 4$  mV/V, for each input (Dead load + Span).

- c : Number Of Loadcells: 1, 2, 3, 4
- d : Weight units:  $0 = \text{kg}$
- e : Digital Filter: 0, 1, 2 ( $0 = 1$ , 1 = 2, 2 = 4 samples)
- f : No Motion Samples: 1, 2, 3, 4, 5, 6, 7 (consecutive conversions within 1e)

*Master transmission: (PAR 2)*

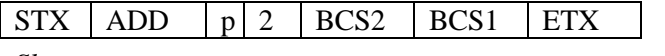

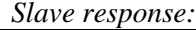

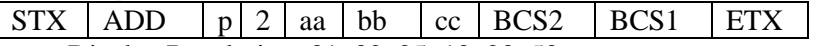

aa : Display Resolution: 01, 02, 05, 10, 20, 50

bb: Weighing Range: 01-99 (the first 2 digits of weighing range).

cc: Dual Interval Limit: 00-99 (the first 2 digits of the weighing range for which the lower weight resolution will be selected automatically).  $00 = DUAL$  INTERVAL NOT ACTIVE.

*Master transmission: (PAR 3)*

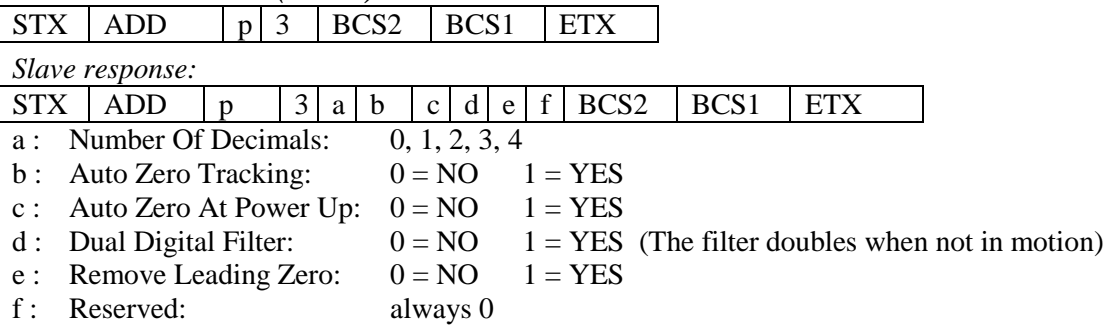

# **Q : DOWNLOAD SETPOINT**

Used to download the two digital setpoint values.

*Master transmission:* 

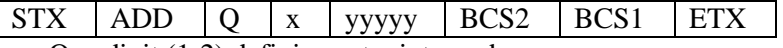

x : One digit (1-2) defining setpoint number.

yyyyy : 5 digits defining setpoint value(ASCII decimal MSD). No decimal point.

*Slave response:*

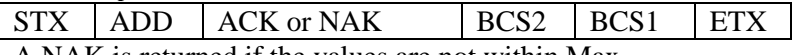

A NAK is returned if the values are not within Max.

## **q : UPLOAD SETPOINTS**

Used to upload setpoint values from the DJB memory.

*Master transmission:* 

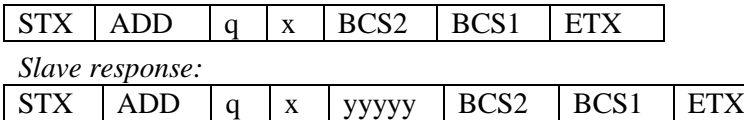

 $x :$  One digit (1-2) defining setpoint number.

yyyyy : 5 digits defining setpoint value(ASCII decimal MSD).

# **R : RESET SLAVE**

Resets the slave to its power on condition.

*Master transmission:* 

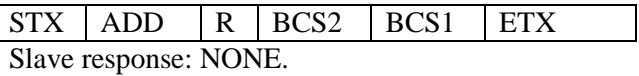

## **S: DOWN LOAD SETUP**

Setup 1 is used to download the tilt switch interface parameters while setup 2 is used to download serial port 1 (RS485) interface parameters.

*Master transmission: (SETUP 1)*

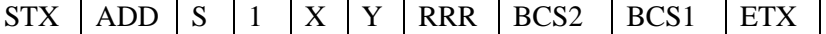

X : Tilt Switch Configuration:  $0 =$  normally open contact (N.O),  $1 =$  normally closed contact (N.C) Y : Tilt Delay: 0 - 9 seconds (On/Off delay for contact debounce).

RRR= Reserved.

NOTE! If both  $X=0$  and  $Y=0$  the tilt function is disabled.

*Slave response:*

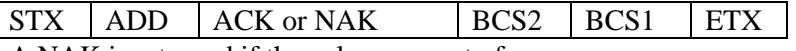

A NAK is returned if the values are out of range.

*Master transmission: (SETUP 2)*

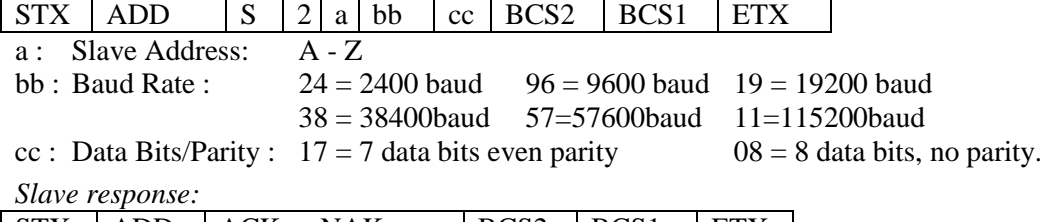

 $\vert$  STX  $\vert$  ADD  $\vert$  ACK or NAK  $\vert$  BCS2  $\vert$  BCS1  $\vert$  ETX  $\vert$ 

New settings of baud rate, data bits and parity are not in effect until a write command 'W' is issued.

#### **s: UPLOAD SETUP1**

Used to upload the tilt switch interface parameters.

*Master transmission:* 

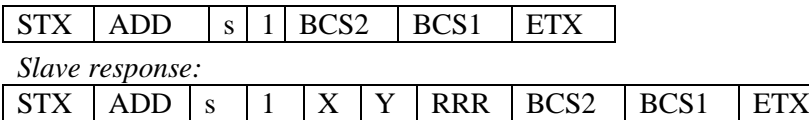

X : Tilt Switch Configuration:  $0 =$  normally open contact (N.O),  $1 =$  normally closed contact (N.C)

Y : Tilt Delay: 0 - 9 seconds (On/Off delay for contact debounce).

RRR= Reserved.

# **T : TARE**

Tares the weight on the scale and switches the VTDJB to net weight mode.

*Master transmission:*  STX ADD T BCS2 BCS1 ETX

Slave response: NONE.

Execution of the command should be checked by examining the next status string.

# **W : WRITE TO EEPROM**

Writes setup, parameters, setpoint values, and calibration data to EEPROM and resets slave.

*Master transmission:*   $STX$  ADD W BCS2 BCS1 ETX

Slave response: NONE.

WARNING : The max number of write cycles allowed is 100.000.

# **Z : ZERO SCALE**

Sets the scale to zero if zero conditions are met (stable weight within 2% of scale capacity) .

*Master transmission:* 

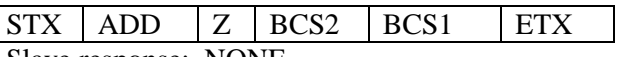

Slave response: NONE.

Execution of the command should be checked by examining the next status string.

# **4 SETUP & CALIBRATION SEQUENCE**

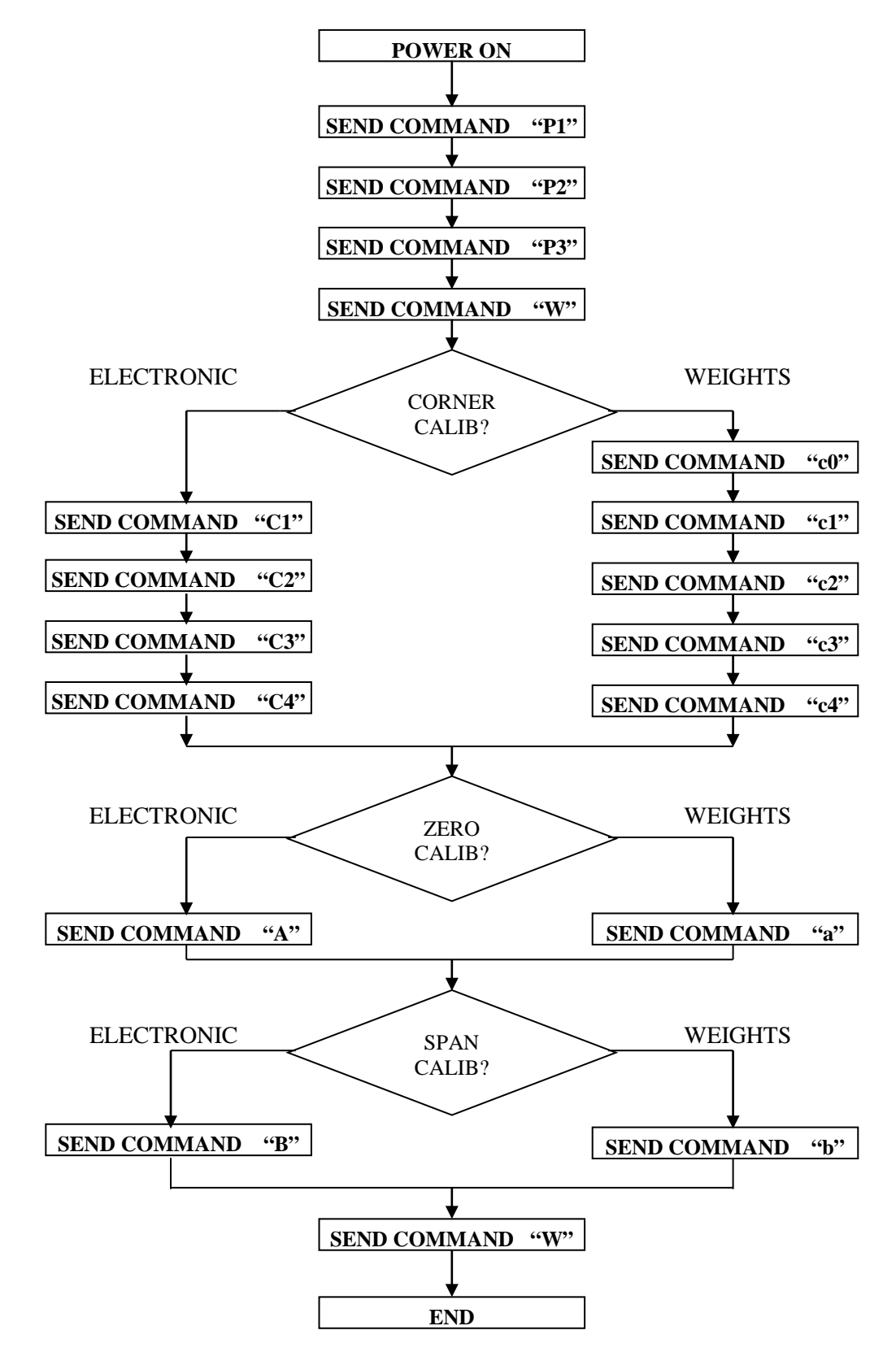

13

# **5 CALIBRATION EXAMPLES**

# *5.1 STANDARD (WEIGHTS)*

Assume a scale of 150kg / 50 g with dual interval at 60kg. The scale is constructed with 4 x 100kg load cells (2mV/V) at 5 conversion/sec with normal digital filter.

The calibration procedure should be as follows:

- Power on the VTDJB.

- Send scale parameters

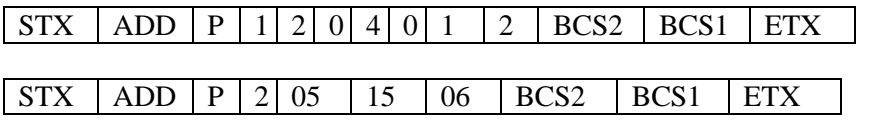

STX | ADD | P | 3 | 2 | 0 | 0 | 1 | 1 | 0 | BCS2 | BCS1 | ETX

STX ADD W BCS2 BCS1 ETX Write to EEPROM

- Wait for VTDJB to power up.

- Empty scale and send command.

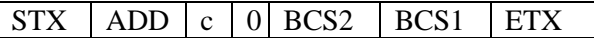

- Place a test weight (20kg) on CORNER 1 and send command:

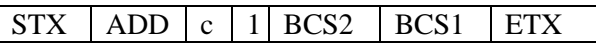

- Place the same test weight on CORNER 2 and send command:

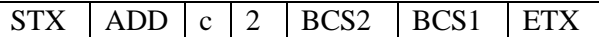

- Place the same test weight on CORNER 3 and send command:

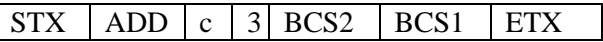

- Place the same test weight on CORNER and send command:

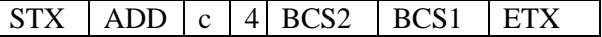

- Empty scale and send command:

 $STX$   $ADD$   $|a|BCS2$   $BCS1$   $ETX$   $DEAD LOAD CALIBRATION$ 

- Place a calibration weight (100kg) on the center of scale and send command:

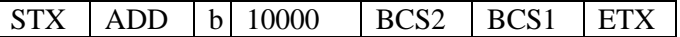

- Save calibration in EEPROM

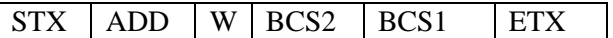

- End.

# *5.2 ELECTRONIC (mV/V).*

Assume a scale of Max=  $30/60$ kg, e=0.010/0.020kg, with 4 load cells of rated capacity 50kg -2mV/V each and the dead load is 1.940kg. Conversion rate is 5/sec , the digital filter is normal. Load cell data:

L/C1: 1.9793 mV/V output at 50kg and zero balance: 0.0257 mV/V.

L/C2: 1.9392 mV/V output at 50kg and zero balance: 0.0276 mV/V.

L/C3: 1.9577 mV/V output at 50kg and zero balance: 0.0553 mV/V.

L/C4: 1.9640 mV/V output at 50kg and zero balance: -0.0022 mV/V.

SPAN average = (1.9793 + 1.9392 + 1.9577 +1.9640) / 4=1.9600 mV/V

L/C ZERO BALANCE average =  $(0.0257 + 0.0276 + 0.0553 + (-0.0022))$  / 4 = 0.0266 mV/V

SCALE DEADLOAD: 1.9600 mV/V x (1.940 kg / (4x50kg)) =  $0.0190$  mV/V

## OVERALL DEADLOAD = L/C ZERO BALANCE + SCALE DEADLOAD =  $0.0456$  mV/V

The calibration procedure should be as follows:

- Power on the VTDJB.

# - Send CORNER DEFINITION commands:

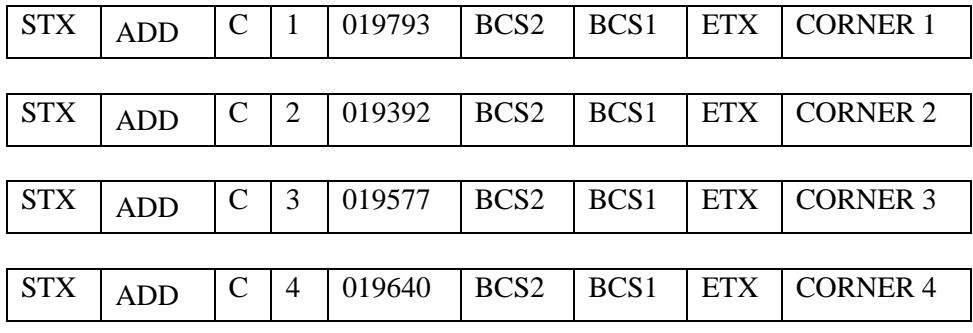

- Send DEAD LOAD calibration command:

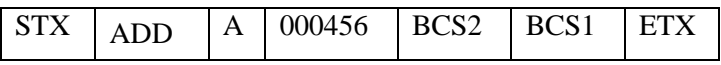

- Send SPAN calibration command:

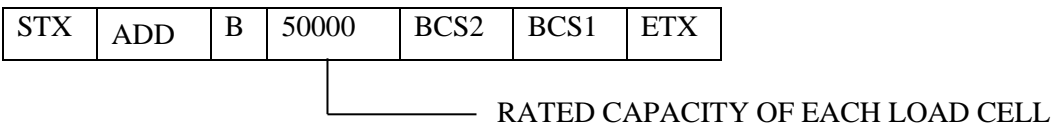

- Send STORE command to save in EEPROM

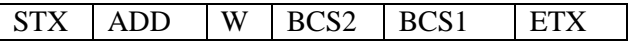

- End.

# **6 PARAMETER DESCRIPTION**

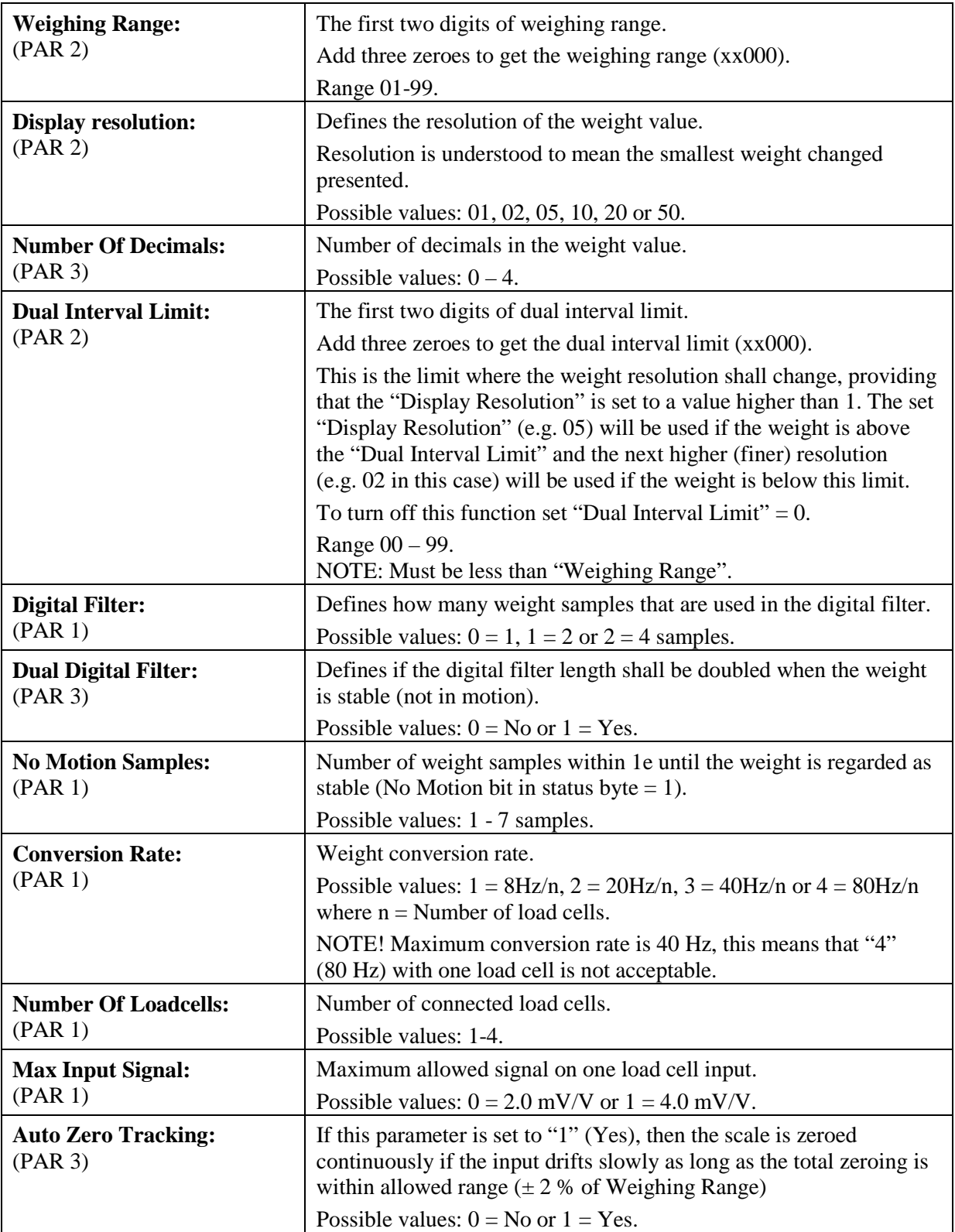

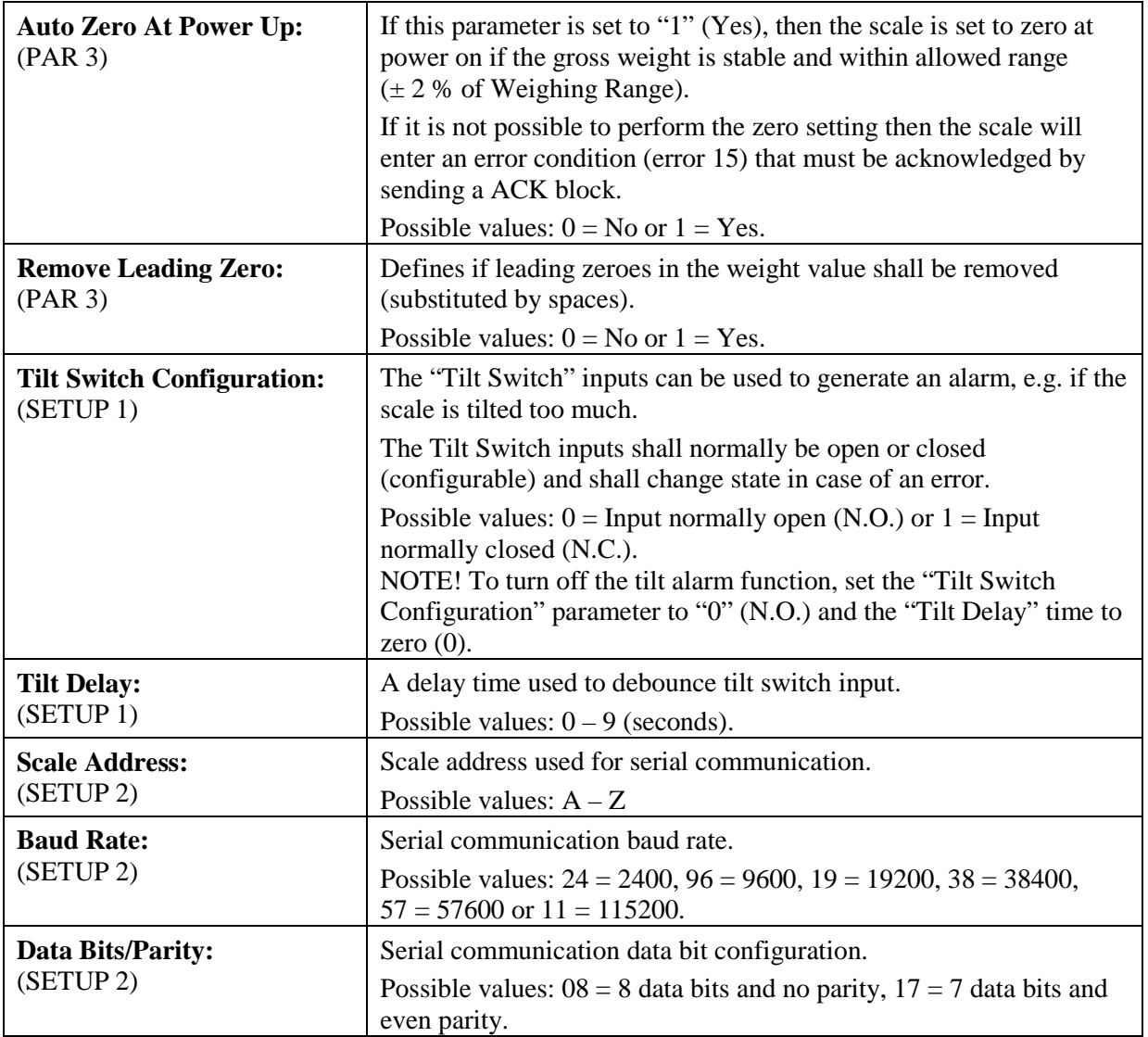

# **7 OPERATION**

All data from the VTDJB is available through the serial interface.

When the unit is powered up or when the RESET command is received, the unit goes through an initialization procedure during which the CPU, memory and peripherals are checked. The POST period is approximately 15 seconds (depends on the conversion rate).

Then the unit is ready for operation. Immediately after the POST the unit will auto-zero (if auto zero on Power-up is enabled).

To get the weight scan with file type "?".

To set the scale to zero send file type "Z" . It will be executed only if the zero conditions are met (no motion and weight within  $\pm 2\%$  of Weighing Range).

To Tare the scale send file type "T". It will be executed only if Tare conditions are satisfied (no motion and weight within Weighing Range).

To clear the tare and return to Gross send file type "G".

To down load the setpoints :

a. Send command "Q1" for the first setpoint.

b. Send command "Q2" for the second setpoint.

The setpoint values must be within Weighing Range to be accepted.

The set point values downloaded will be lost in power down.

To save them permanently in EEPROM send "W" file type.

To upload the setpoints use the "q" file type.

During the POST period instead of weight the unit will return the following messages in response to "?" command.

"VTDJB" The software code. "V2.0" The version number.

If a Tilt switch is connected the weight output will be inhibited and E tilt will be transmitted when the scale is tilted. Refer to command S, the Parameter Description and Annex A for software and hardware details of the tilt switch.

An indicator LED on PCB 703.2 signals the operational status of the DJB by flashing at intervals of 2sec.

One flash signals ok. Two flashes signal error.

# **8 ERRORS**

This chapter provides information on error messages and troubleshooting instructions. Errors may be hardware or software related. They are output in the form ERR xx, where xx is the error code. The Master computer must send ACK block to acknowledge the error. Following is a list of errors with indication of possible causes and probable remedy.

**ERROR POSSIBLE CAUSE ACTION TO BE TAKEN** ERR 01 System ROM. Faulty IC 2 Check solder connections or contact manufacturer<br>ERR 02 System RAM. Faulty IC 2 Check solder connections or contact manufacturer ERR 02 System RAM. Faulty IC 2 Check solder connections or contact manufacturer ERR 04 Calibration loss or faulty EEPROM IC 1 Recalibrate or contact manufacturer ERR 05 | Mechanical failure or load cell or A/D converter IC 13 Check scale, load cell cables, reset DJB, power off-wait 5sec-power on, contact manufacturer. ERR 15 System has been initialised due to power failure or soft reset Empty scale and set to Zero . ERR 90 Not enough weight for span calibration Recalibrate. ERR 91 Calibration lock jumper is inserted, or software lock is activated. Remove calibration lock jumper, or unlock calibration.

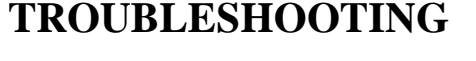

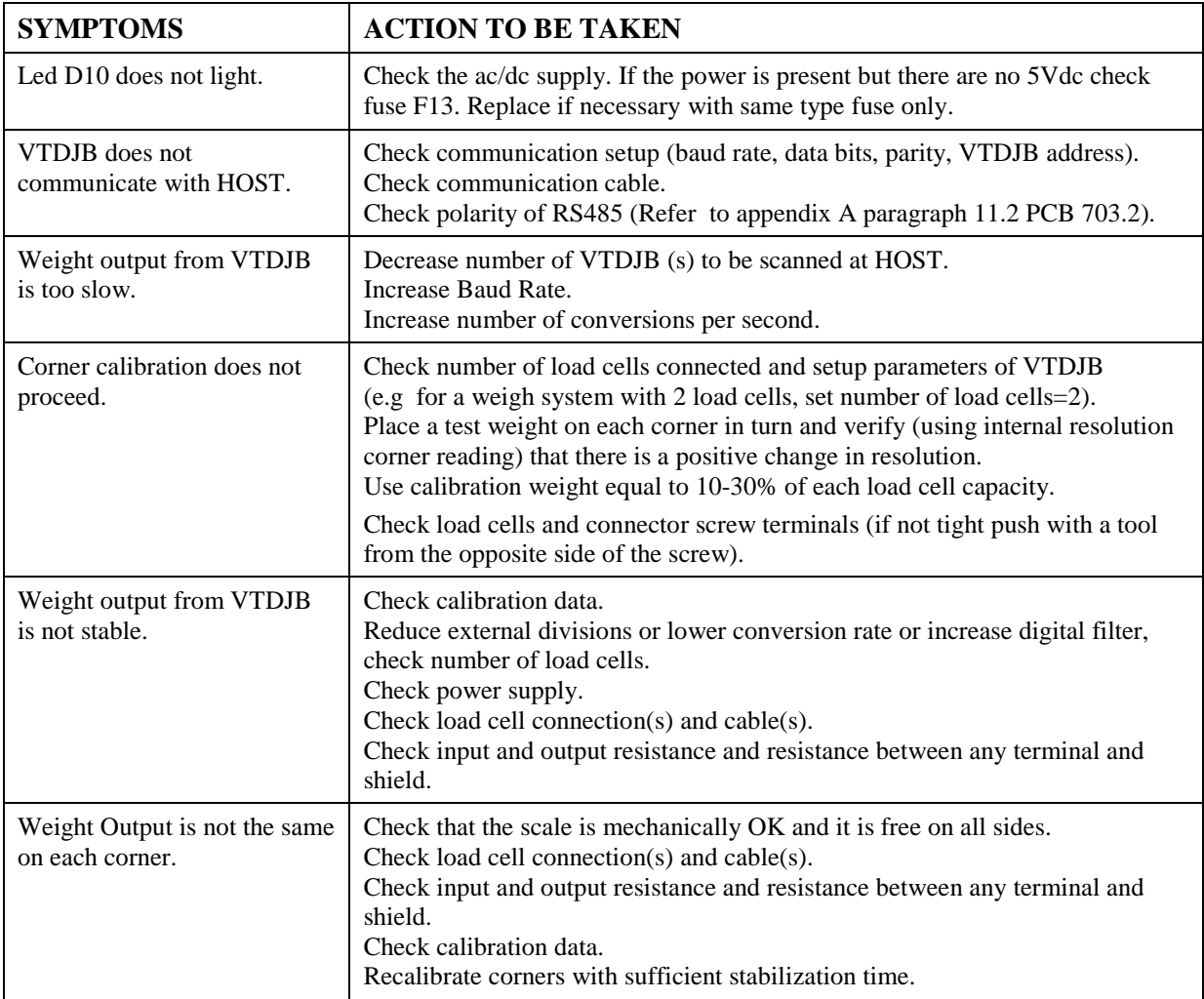

# **9 SPECIFICATIONS - MAINTENANCE**

# *9.1 TECHNICAL SPECIFICATIONS*

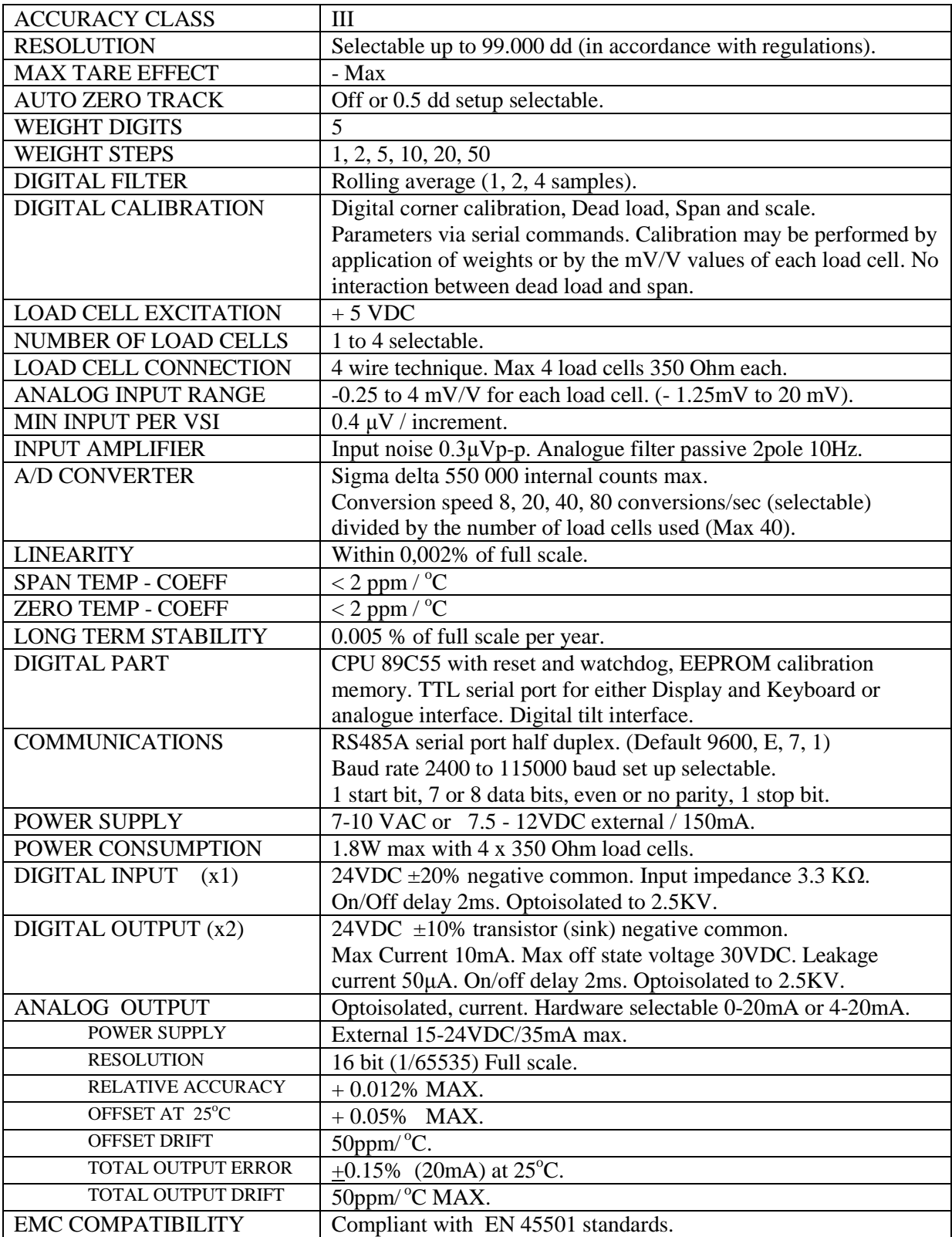

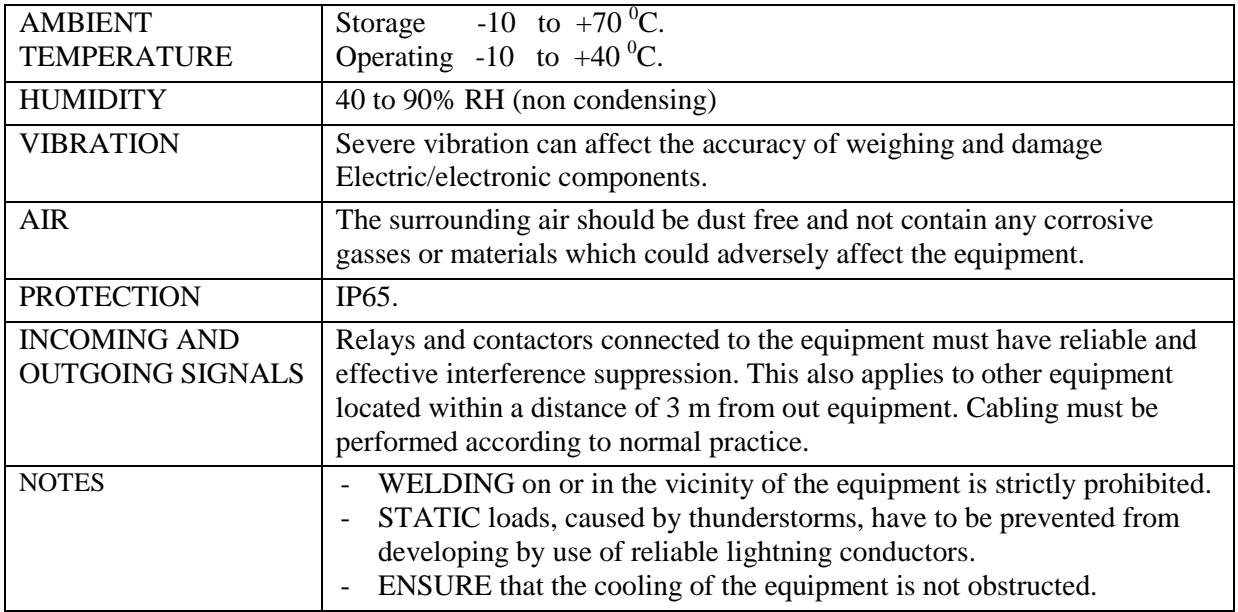

# *9.2 ENVIRONMENTAL CONSIDERATIONS*

# *9.3 MAINTENANCE*

The unit does not require any routine maintenance. It may be necessary to perform periodic check of the calibration of the scale due to mechanical reasons. The frequency of the calibration checks depends on the application condition and on the required measuring accuracy.

It may happen that, in exceptional conditions, the unit locks on a wrong memory location and it is not possible to restart because the keyboard is not operative.

To restart it is necessary to switch the power OFF the ON again.

# *9.4 SERVICE*

- There are no serviceable parts. The unit may be repaired by trained personal only. The user may check load cell connection and power supply.
- LOAD CELLS Load cells are reliable and very rarely present errors. Check input and output resistance, and resistance between any terminal and shield. Check load cell connection and cable.
- POWER SUPPLY

Check the ac/dc supply. If the power is present but there are no 5VDC on the board check the 200mA auto-reset fuse. Replace if necessary with same type fuse only.

# **10 DJBExplorer**

The DJBExplorer is a setup and utility PC program for the Digital Junction Box, VTDJB. The program is primarily intended for setup and calibration but it is also possible to see the weight and to perform the basic scale operations.

# *10.1 System Requirements*

DJBExplorer installs on any PC with Windows XP or Windows 7 operating system. The PC must support serial communication using RS485 (built in, external RS232 to RS485 converter or USB to RS485 converter). Recommended PC display resolution is 800 x 600 or better.

# *10.2 Getting Started*

DJBExplorer is designed for the European version of the Digital Junction Box, VTDJB (V2.5). After installing the DJBExplorer connect the device to the PC through a RS485 serial port. On the first program start the communication protocol default values are COM1, 9600, e, 7, 1 and the address is set to A.

# *10.3 VTDJB Address*

The address of the connected VTDJB is displayed. To switch to another VTDJB, select another VTDJB's address. You must not connect two or more VTDJBs with the same address to the DJBExplorer (each VTDJB must have its own address).

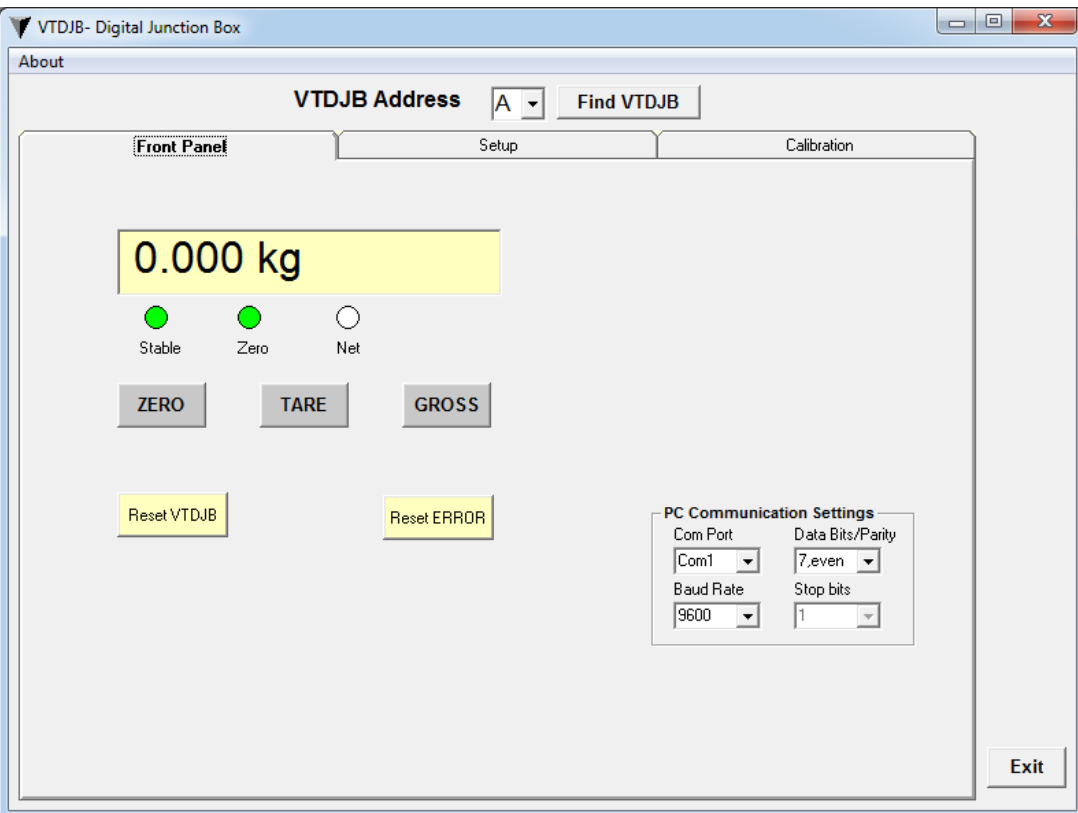

# *10.4 Front Panel*

Contains the VTDJB keyboard, annunciators and PC communication settings.

# **PC Communication settings**

Set the PC communication settings identically to those in the VTDJB, if one parameter or more is not identical, a message "No Reply" will be displayed. In case of changing the VTDJB communication settings, it's recommended to register it somewhere you can find if necessary.

# *10.5 Setup Screen*

The Setup screen enables viewing and modifying the VTJDB setup, saving current setup configuration to a file or to the VTJDB, and loading setup configuration from a file or from the VTJDB.

For Information about the parameters, their values and their functionality, see section 6, Parameter Description.

**Important Note** - If protection jumper JP1 is inserted in the device or password is set, saving to the VTDJB is not possible.

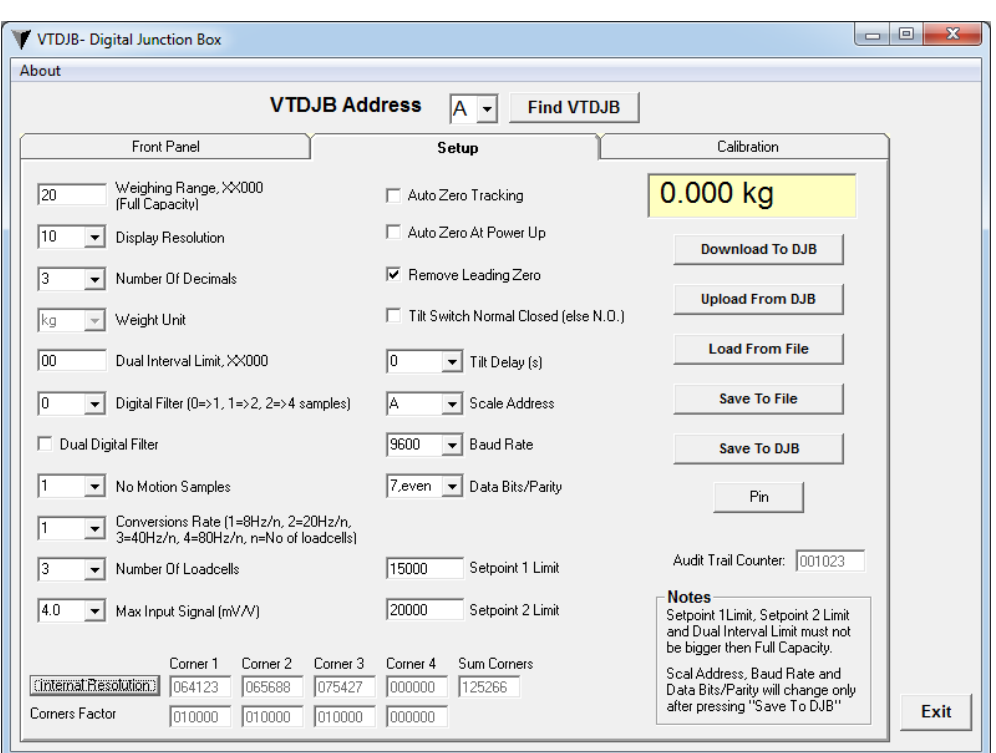

 **Internal Resolution** and **Corners Factor** are read only, the values are determined during calibration.

#### **Download To VTDJB**

Downloading the displayed parameters values to a temporary memory in the VTDJB, until powering off the device.

#### **Upload From VTDJB**

Uploading the parameters values from the VTDJB and display them on the screen.

#### **Load From File**

Loading the parameters values from a file and display them on the screen.

#### **Save To File**

Saving the displayed parameters values to a text file.

#### **Save To VTDJB**

Saving the displayed parameters values to a permanent memory in the VTDJB.

#### **Pin**

Used to set/reset the VTDJB password (Pin code).

Z)

# *10.6 VTDJB Calibration*

**Important Note** - If protection jumper JP1 is inserted in the device or password is set, calibration is not possible.

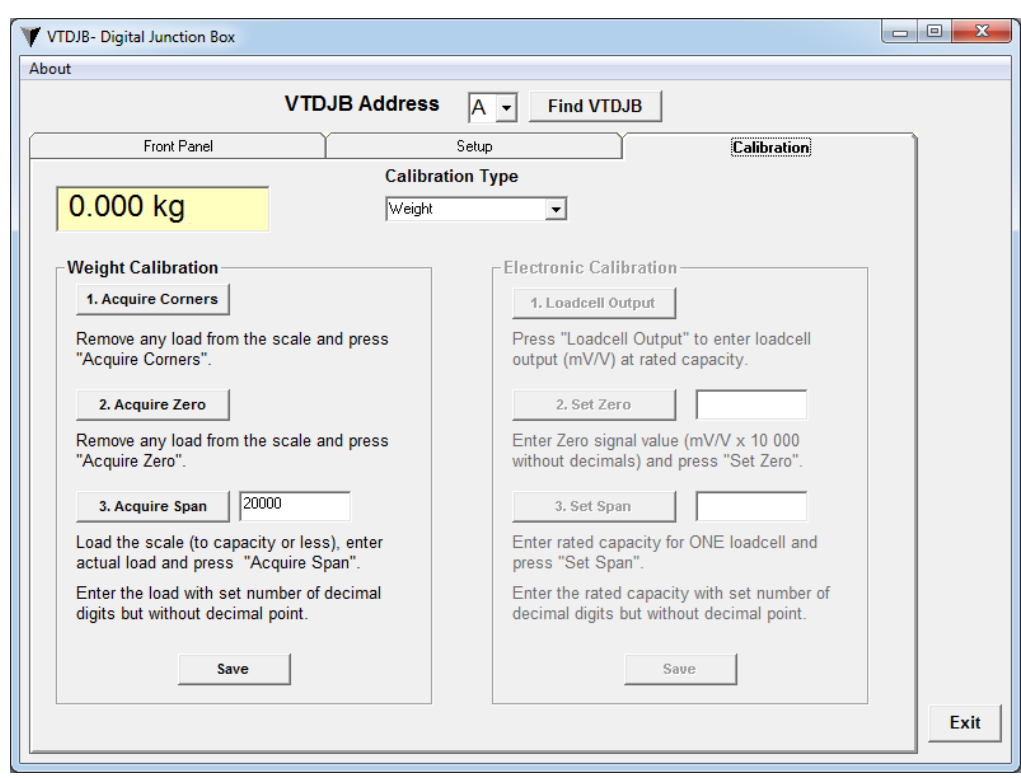

#### **Calibration Type**

Two ways of calibration are offered.

- Weight: This is a regular calibration using known load.
- Electronic: This requires the mV/V values for the load cells. This type of calibration is not very accurate.

#### **Weight calibration procedure (see also section 4 and 5)**

- Select Calibration Type "Weight".
- Be sure that the scale is empty (except for permanent mounted equipment).
- Press "Acquire Corners" to start the corner calibration. Follow the instructions and load each loadcell (scale corner) with a known weight of 10-30 % of the loadcell capacity.
- Be sure that the scale is empty.
- Press "Acquire Zero" to set the zero point.
- Load the scale with known weights on the middle of the scale. The load shall be as high as possible but less than the set "Weighing Range".
- Enter the known load (with set number of decimals but without the decimal point) in the box to the right of the "Acquire Span" button.
- Press the "Acquire Span" button to perform the span calibration.
- If you are satisfied, press "Save" to save the calibration permanently in the VTDJB.

# **Electronic calibration procedure (see also section 4 and 5)**

- Select Calibration Type "Electronic".
- Press "Loadcell Output" to enter the rated output (mV/V) for each loadcell in use. The rated output to enter shall be multiplied by 10 000 and possible decimals shall be ignored.
- Calculate a mV/V value that corresponds to the load on the loadcells when the scale are empty and enter that value in the box to the right of the "Set Zero" button (in order to achieve a displayed value of zero (0) for an empty scale). It is also possible to enter zero (0) here and change to "Weight" calibration and press "Acquire Zero" with an empty scale later on when the when this procedure are ready.
- Press "Set Zero" to store the zero value in the VTDJB.
- Enter the rated capacity for ONE loadcell in the box to the right of the "Set Span" button. Enter the capacity with set number of decimals but without the decimal point.
- Press "Set Span" to store the span value in the VTDJB.
- If you are satisfied, press "Save" to save the calibration permanently in the VTDJB.

# **Zero setting procedure**

If some conditions have changed, e.g. the construction on the scale has been rebuild so the weight has changed significantly or the scale shows "Overload" during configuration, it might be necessary to make a new zero setting.

- Select Calibration Type "Weight".
- Be sure that the scale is empty (except for permanent mounted equipment).
- Press "Acquire Zero" to set the zero point.
- If you are satisfied, press "Save" to save the calibration permanently in the VTDJB.

# *10.7 Setting a Password*

By pressing the Pin button in the "Setup" tab, the below window will be displayed with the relevant instructions, in which you can set a password or cancel an existing password.

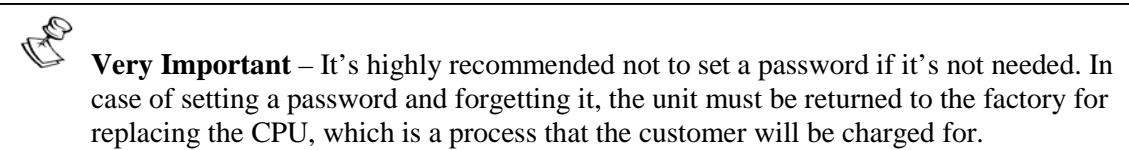

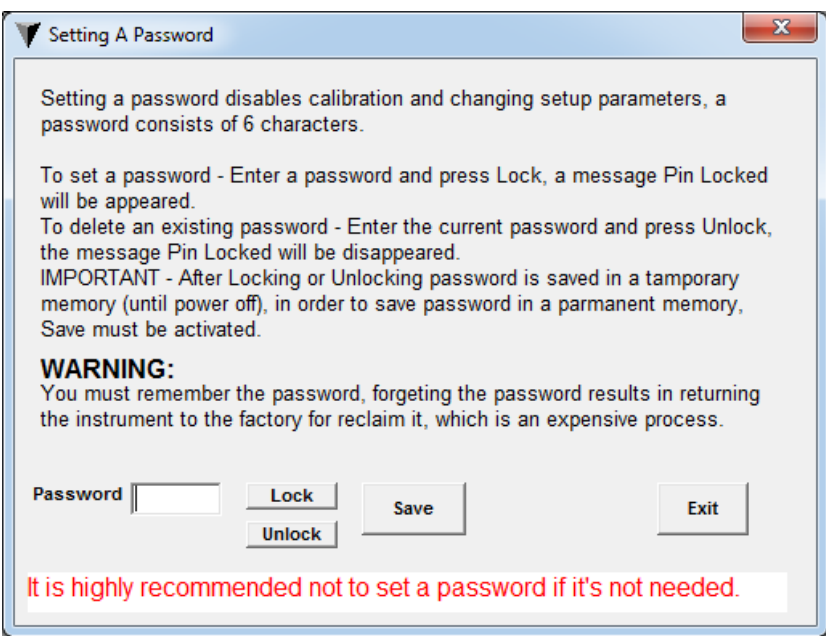

# **11 APPENDIX A**

# *11.1 SYSTEM BLOCK BIAGRAM*

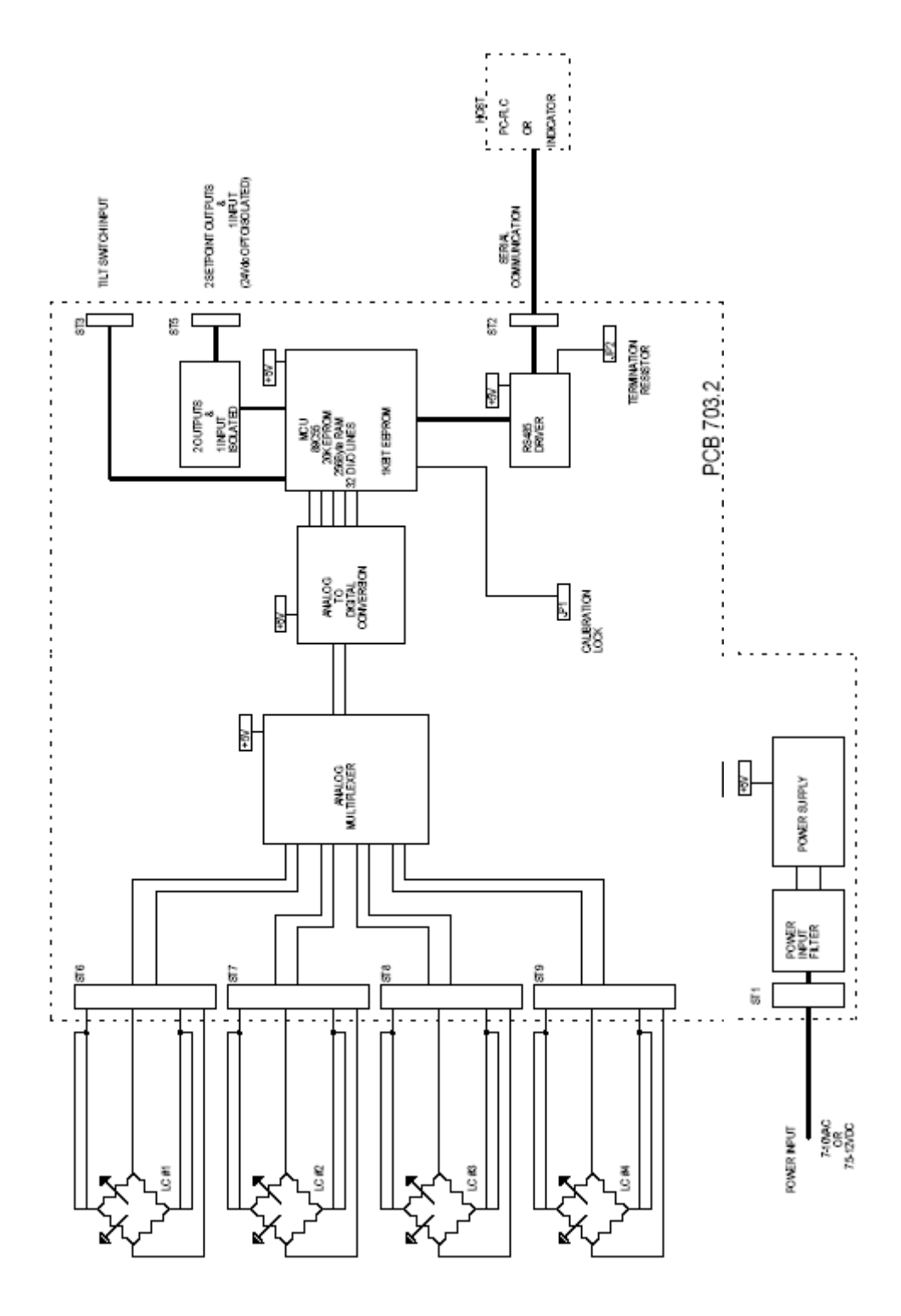

# *11.2 COMPONENT LAYOUT AND CONNECTIONS*

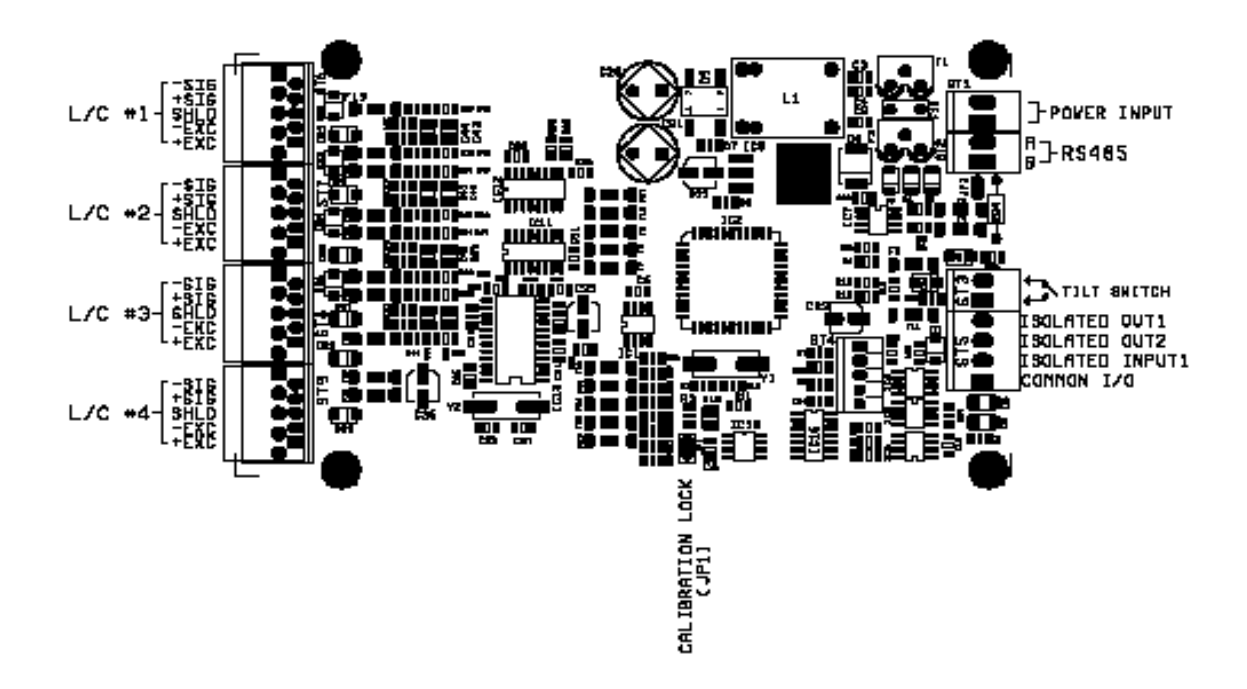

PCB 703.2

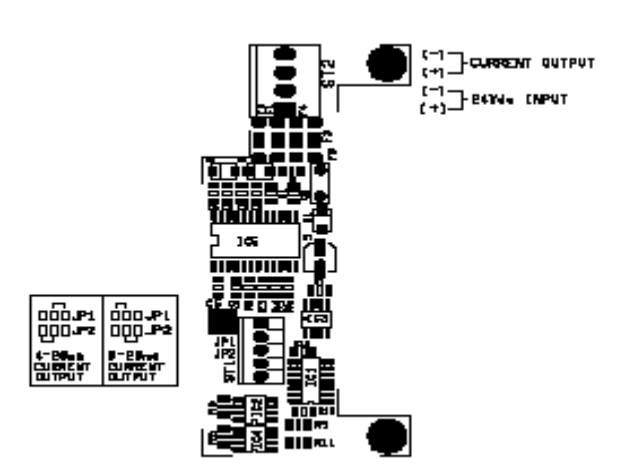

PCB 760 Analogue output

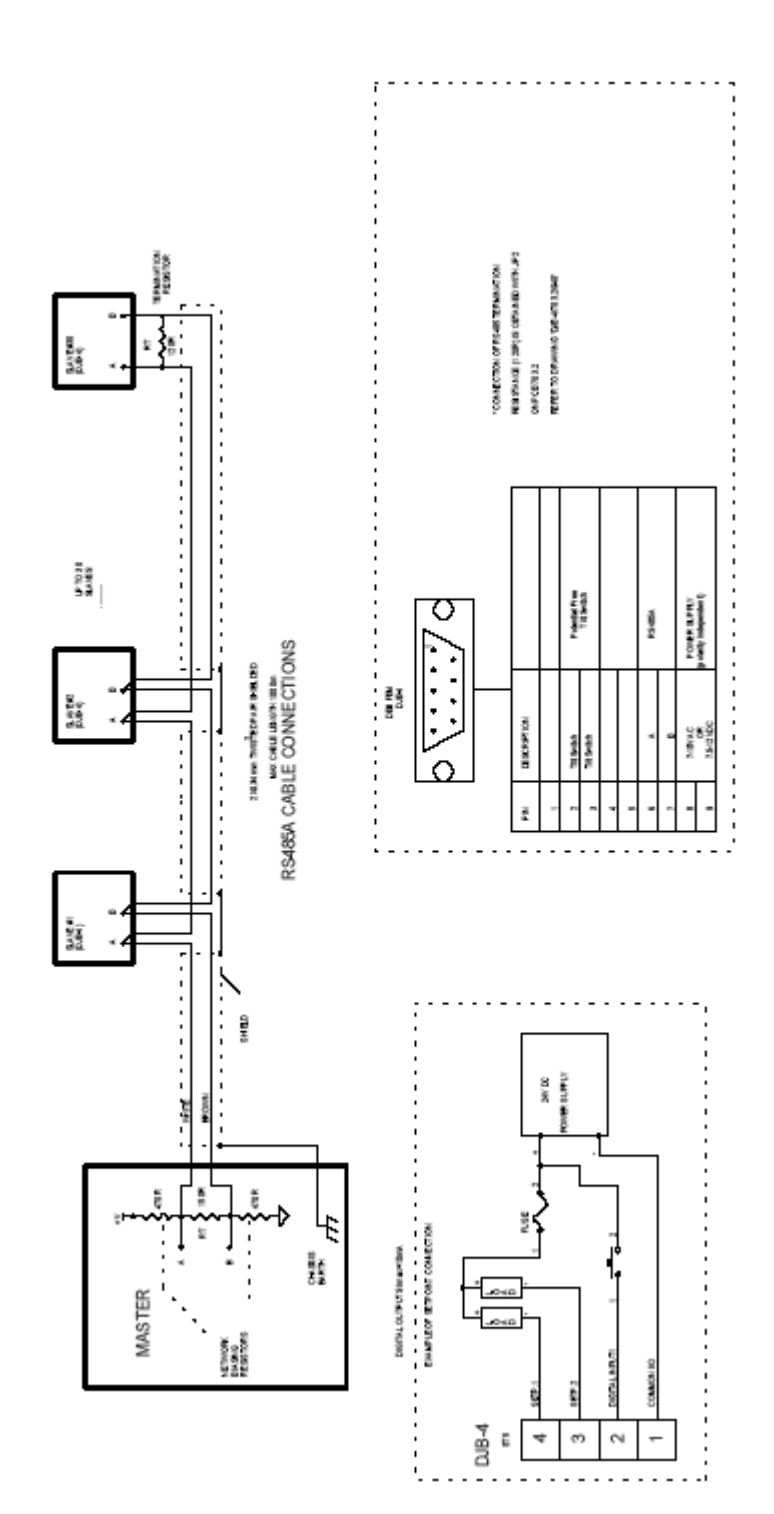

*11.3 CABLING DIAGRAM*

 $\approx$  $\sigma$ 

an an

THE SHEEP COMMETER

 $\frac{1}{2}$   $\sim$ 

 $\overline{a}$ 

0PQ 7E.2

*Technical Manual, VTDJB*

Document no. 35220 Article no. 601 104 R0 © Vishay Nobel AB, 2011-11-29 Subject to changes without notice.

Vishay Nobel AB<br>Box 423, SE-691 27 Karlskoga, Sweden 3 Edg Phone +46 586 63000 · Fax +46 586 63099 Phone: 781-298-2200<br>pw.se@vishaypg.com pw.us@vishaypg.com pw.se@vishaypg.com pw.us@vishaypg.com www.weighingsolutions.com

3 Edgewater Drive, Norwood, MA 02062, USA<br>Phone: 781-298-2200 Fax: 781-762-3988